# imall

Chipsmall Limited consists of a professional team with an average of over 10 year of expertise in the distribution of electronic components. Based in Hongkong, we have already established firm and mutual-benefit business relationships with customers from, Europe, America and south Asia, supplying obsolete and hard-to-find components to meet their specific needs.

With the principle of "Quality Parts, Customers Priority, Honest Operation, and Considerate Service", our business mainly focus on the distribution of electronic components. Line cards we deal with include Microchip, ALPS, ROHM, Xilinx, Pulse, ON, Everlight and Freescale. Main products comprise IC, Modules, Potentiometer, IC Socket, Relay, Connector. Our parts cover such applications as commercial, industrial, and automotives areas.

We are looking forward to setting up business relationship with you and hope to provide you with the best service and solution. Let us make a better world for our industry!

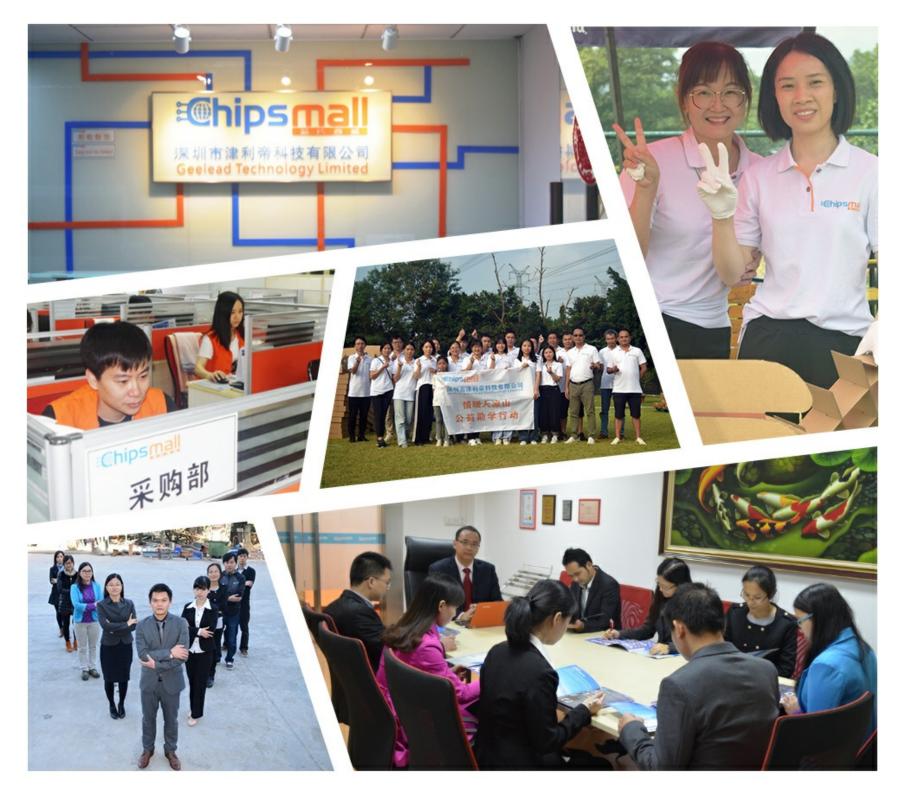

## Contact us

Tel: +86-755-8981 8866 Fax: +86-755-8427 6832 Email & Skype: info@chipsmall.com Web: www.chipsmall.com Address: A1208, Overseas Decoration Building, #122 Zhenhua RD., Futian, Shenzhen, China

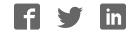

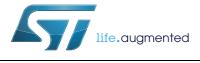

## UM1796 User manual

VL6180X explorer kit (EVALKIT-VL6180X) software installation

## Introduction

This document provides detailed firmware installation guidelines for a standalone demonstration, a PC graphical user interface (GUI) and an application programming interface (API) for the use of VL6180X explorer kit (EVALKIT-VL6180X). This explorer kit consists of the VL6180X plug-in board and the STM32 F401RE Nucleo board. This product is part of STMicroelectronics offering for demonstration and development tools designed around the VL6180X, 3-in-1 proximity, gesture and ALS sensor, based on ST patented FlightSense<sup>™</sup> technology.

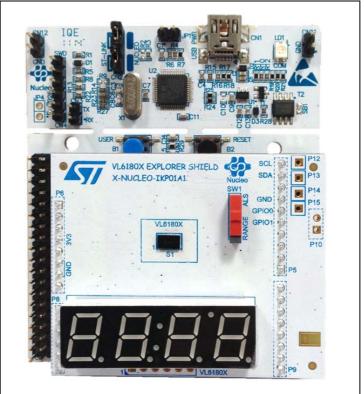

Figure 1. EVALKIT-VL6180X

Table 1. Ordering information

| Ordering code   | Description                                         |
|-----------------|-----------------------------------------------------|
| EVALKIT-VL6180X | VL6180X plug-in board and STM32 F401RE Nucleo board |

## Contents

| 1 | Gettir | g started                                                                       |
|---|--------|---------------------------------------------------------------------------------|
|   | 1.1    | Document references                                                             |
|   | 1.2    | Hardware description                                                            |
|   | 1.3    | EVALKIT-VL6180X demonstration software installation                             |
|   |        | 1.3.1 Demonstration software suite                                              |
|   |        | 1.3.2 STM32 F401RE driver and upgrade firmware installation                     |
|   |        | 1.3.3 Installation of the VL6180X standalone demonstration9                     |
|   |        | 1.3.4 Installation of the VL6180X PC software graphical user interface (GUI) 11 |
| 2 | VL618  | 0X software GUI description14                                                   |
|   | 2.1    | Ranging                                                                         |
|   |        | 2.1.1Signal strength (power) graph15                                            |
|   |        | 2.1.2Actual distance (ToF) graph                                                |
|   |        | 2.1.3 Actual distance (ToF) graph showing thresholds                            |
|   | 2.2    | Ambient light sensor (ALS) 18                                                   |
|   | 2.3    | Options                                                                         |
|   |        | 2.3.1 Recording Data Logs                                                       |
|   |        | 2.3.2 Recording I <sup>2</sup> C transactions                                   |
|   | 2.4    | Help                                                                            |
|   | 2.5    | Data log file                                                                   |
|   | 2.6    | I <sup>2</sup> C log file                                                       |
|   | 2.7    | Range offset calibration procedure 26                                           |
| 3 | VL618  | 0X application programming interface (API)                                      |
| 4 | Revis  | on history                                                                      |

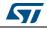

## 1 Getting started

## 1.1 Document references

| Description                                                            | DocID       |
|------------------------------------------------------------------------|-------------|
| Data brief - VL6180X plug-in and STM32F401 Nucleo board evaluation kit | DocID026599 |
| Datasheet - VL6180X proximity and ambient light sensing (ALS) module   | DocID026171 |
| AN4545: application note: Getting started - VL6180X basic ranging      | DocID026571 |
| AN4466 application note: VL6180X cover glass selection                 | DocID026155 |
| AN4478 application note: Using multiple VL6180Xs in a single design    | DocID026250 |

#### Table 2. Document references

## **1.2** Hardware description

The VL6180X plug-in is a board for use with most of the Arduino compatible connectors. With its companion software package, it is particularly well suited for STM32 Nucleo boards. To function in a nominal way, the VL6180X must be connected to the STM32 Nucleo board as shown in *Figure 2*. and *Figure 3* 

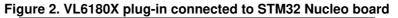

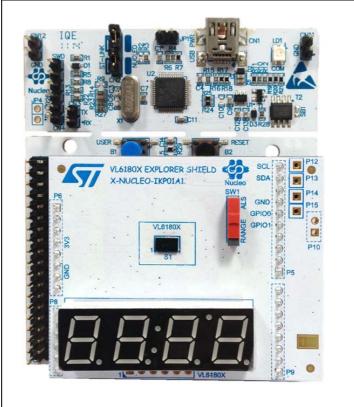

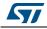

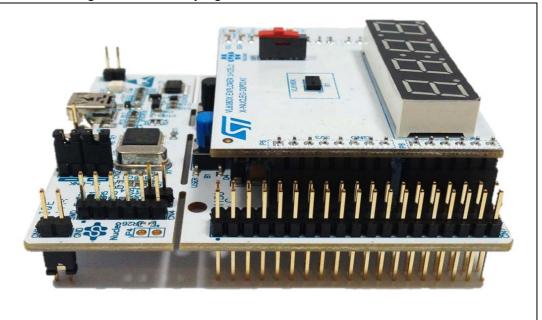

Figure 3. VL6180X plug-in connected to STM32 Nucleo board

The interconnection between STM32 Nucleo board and VL6180X plug-in is optimal with NUCLEO-F401RE.

The NUCLEO-F401RE is connected to the PC via a cable ended by a mini USB connector.

## 1.3 EVALKIT-VL6180X demonstration software installation

ST delivers a software suite allowing the user to discover, through a standalone demonstration and a PC graphical user interface (GUI), the VL6180X ranging and ambient light sensing (ALS) features.

#### **1.3.1** Demonstration software suite

The demonstration software suite is available at the bottom of the page of the EVALKIT-VL6180X <u>http://www.st.com/web/en/catalog/tools/PF260896</u>. (see Figure 4).

This software suite is consisting of:

- **STSW-LINK008**, Windows vista, 7 and 8 driver for STM32 F401RE Nucleo board. This driver must be first installed.
- **STSW-LINK007**, STM32 F401RE Nucleo board communication driver with PC. When STSW-LINK008 and STSW-LINK007 firmware's are installed the STM32 F401RE Nucleo board is configured and ready to use with a PC.
- **STSW-IMG-001**, binary code to be downloaded into STM32 F401RE microcontroller in order to enable the EVALKIT-VL6180X standalone demonstration, showing on the display the result of a range or an ALS measurement. This stand-alone demonstration will start each time the USB cable is plugged between the EVALKIT-VL6180X and the PC.

In standalone demonstration mode, the USB cable is only used to supply the EVALKIT-VL6180X, no data are transferred on DP and DN.

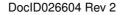

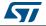

• **STSW-IMG002**, this executable enables the graphical user interface (GUI) on the PC. The GUI shows, on the PC screen, the result of a range or an ALS measurement and allows the user to discover and test the different VL6180X settings.

Note: When the GUI is in use the display of the EVALKIT-VL6180X is disabled.

#### Figure 4. EVALKIT-VL6180X web page on st.com

|                                               | nks Product Specificat                                          | ions 💌                                                                                           |         |         |
|-----------------------------------------------|-----------------------------------------------------------------|--------------------------------------------------------------------------------------------------|---------|---------|
| echnic                                        | al Documentation                                                |                                                                                                  |         |         |
| Pro                                           | duct Specifications                                             |                                                                                                  |         |         |
| Desc                                          | ription                                                         |                                                                                                  | Version | Size    |
| *                                             | DB2370: VL6180X<br>VL6180X expansion                            | explorer kit, complete solution with STM32 F401RE nucleo board and<br>a board                    | 3.0     | 475 KB  |
|                                               | er Manual                                                       |                                                                                                  | Version | Size    |
|                                               | ription                                                         |                                                                                                  | Version | Size    |
| 74                                            | UM1796: VL6180X                                                 | explorer expansion board with NUCLEO-F401RE board                                                | 1.1     | 2 655 K |
|                                               |                                                                 |                                                                                                  |         |         |
| Rel                                           | I Tools and Software<br>ated Tools and Soft<br>art Number       |                                                                                                  |         |         |
| Rel<br>Pa                                     | ated Tools and Soft                                             | ware                                                                                             |         |         |
| Rel<br>Pi<br>S                                | ated Tools and Soft<br>art Number                               | ware<br>Description                                                                              |         |         |
| Rel<br>Pi<br>S <sup>-</sup>                   | ated Tools and Soft<br>art Number<br>TSW-LINK008                | Ware Description ST-LINK/V2-1 USB driver on Windows Vista, 7 and 8                               |         |         |
| Rel<br>Pa<br>S <sup>-</sup><br>S <sup>-</sup> | ated Tools and Soft<br>art Number<br>TSW-LINK008<br>TSW-LINK007 | Ware Description ST-LINK/V2-1 USB driver on Windows Vista, 7 and 8 ST-LINK/V2-1 firmware upgrade |         |         |

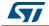

### 1.3.2 STM32 F401RE driver and upgrade firmware installation

#### STSW-LINK008: Windows USB driver installation

• In EVALKIT-VL6180X page select STSW-LINK008

#### Figure 5. NUCLEO-F401RE Windows USB driver installation - step 1

|                                  | duct Specifications                                                                                      |                                                                                                    |         |          |
|----------------------------------|----------------------------------------------------------------------------------------------------|----------------------------------------------------------------------------------------------------|---------|----------|
| Desc                             | ription                                                                                                  |                                                                                                    | Version | Size     |
| *                                | DB2370: VL6180X<br>VL6180X expansion                                                                     | explorer kit, complete solution with STM32 F401RE nucleo board and<br>a board                                  | 3.0     | 475 KB   |
| Use                              | r Manual                                                                                                 |                                                                                                    |         |          |
| Desc                             | ription                                                                                                  |                                                                                                    | Version | Size     |
|                                  |                                                                                                    |                                                                                                    |         |          |
| 1                                |                                                                                                    | explorer expansion board with NUCLEO-F401RE board                                                              | 1.1     | 2 655 KI |
| elated<br>Rela                   | UM1796: VL6180X<br>Tools and Software<br>ated Tools and Soft                                             | e<br>ware                                                                                                    | 1.1     | 2 655 KI |
| elated<br>Rela                   | UM1796: VL6180X                                                                                          | e                                                                                                    | 1.1     | 2 655 K  |
| elated<br>Rek<br>Pa              | UM1796: VL6180X<br>Tools and Software<br>ated Tools and Soft                                             | e<br>ware                                                                                                    | 1.1     | 2 655 K  |
| elated<br>Rela<br>Pa             | UM1796: VL6180X<br>Tools and Softward<br>ated Tools and Soft<br>art Number                               | e<br>ware<br>Description                                                                                       | 1.1     | 2 655 K  |
| Related<br>Rela<br>Pa<br>S1      | UM1796: VL6180X<br>Tools and Software<br>ated Tools and Soft<br>art Number<br>TSW-LINK008                | e<br>ware<br>Description<br>ST-LINK/V2-1 USB driver on Windows Vista, 7 and 8                                  | 1.1     | 2 655 K  |
| elated<br>Rela<br>Pa<br>S1<br>S1 | UM1796: VL6180X<br>Tools and Software<br>ated Tools and Soft<br>art Number<br>TSW-LINK008<br>TSW-LINK007 | e<br>ware<br>Description<br>ST-LINK/V2-1 USB driver on Windows Vista, 7 and 8<br>ST-LINK/V2-1 firmware upgrade | 1.1     | 2 655 K  |

• Then Click on "Download"

#### Figure 6. NUCLEO-F401RE Windows USB driver installation - step 2

| life.aug                                                                                                    | mented                              |                             |               |           |                     | Search                                                                                                    |                                                                      | <b>Q</b>       |
|----------------------------------------------------------------------------------------------------|-------------------------------------|-----------------------------|---------------|-----------|---------------------|----------------------------------------------------------------------------------------------------|----------------------------------------------------------------------|----------------|
|                                                                                                    |                                     |                             |               |           |                     | Part Nur                                                                                                    | mber/Keyword 💿 C                                                     | ross Reference |
| Home Products                                                                                                    | Applications Sup                    | port Sample & Buy           | About         | Contact   | t My ST             | Login                                                                                                    | o Para                                                               | ametric Search |
| <u>Home</u> > <u>Tools and Software</u> > <u>So</u>                                                                                        | oftware > <u>Development</u> Tool . | Software > STSW-LINK008     |               |           |                     | La Contra Contra | Save to MyST 🤷 Sha                                                   | are 🛑 Print    |
| Quick View Design F                                                                                                    | Resources Get S                     | oftware All                 |               |           |                     |                                                                                                    |                                                                      |                |
| STSW-LINK008 ST-                                                                                                    | LINK/V2-1 USB dr                    | iver on Windows Vist        | a, 7 and 8    |           |                     |                                                                                                    | Online Support<br>Online Support<br>FAQ<br>E2E Community<br>Learning |                |
| Design Resources                                                                                                    |                                     |                             |               |           |                     | Тор                                                                                                    |                                                                      |                |
| Get Software                                                                                                    |                                     |                             |               |           |                     | Тор                                                                                                    |                                                                      |                |
|                                                                                                    | Part Number                         |                             | • Ver         | tion      | Marketing<br>Status | Order From S                                                                                                    | r                                                                    |                |
| SW-LINK008                                                                                                    |                                     |                             | 1.01          | 1         | Active              | Download                                                                                                    |                                                                      |                |
| Suggested Resale Price per unit (USD) f<br>ributors<br>The Material Declaration forms available<br>v may not be 100% accurate for a specif | e on st.com may be generic          | documents based on the most | commonly used | package w |                     |                                                                                                    | on,                                                                  |                |

• Following windows: From stsw-link008.zip, by unpacking the .zip file and running stlink\_winusb\_install.bat. This will install the necessary USB drivers to allow communications between the Nucleo board and the PC.

| dpinst_x86.exe                                                                                                    | 08/02/2010 19:59      | Application                                                                                            | 540 KB                                                                                                    |                                                                                                    |         |           |                                                                    |
|----------------------------------------------------------------------------------------------------|-----------------------|----------------------------------------------------------------------------------------------------|----------------------------------------------------------------------------------------------------|----------------------------------------------------------------------------------------------------|---------|-----------|--------------------------------------------------------------------|
| stlink_dbq_winusb.inf                                                                                                    | 10/12/2013 13:08      | Setup Information                                                                                      | 4 KB                                                                                                    |                                                                                                    |         |           |                                                                    |
| etlink VCP inf                                                                                                    | 10/12/2013 13:08      | Setup Information                                                                                      | 3 KB                                                                                                    |                                                                                                    |         |           |                                                                    |
| stlink_winusb_install.bat                                                                                                    | 15/05/2013 15:33      | Windows Batch File                                                                                     | 1 KB                                                                                                    |                                                                                                    |         |           |                                                                    |
| stlink_winusb_uninstall.bat                                                                                                    | 12/12/2013 07:16      | Windows Batch File                                                                                     | 1 KB                                                                                                    |                                                                                                    |         |           |                                                                    |
| stlinkdbgwinusb_x64.cat                                                                                                    | 10/12/2013 13:08      | Security Catalog                                                                                       | 9 KB                                                                                                    |                                                                                                    |         |           |                                                                    |
| stlinkdbgwinusb_x86.cat                                                                                                    | 10/12/2013 13:08      | Security Catalog                                                                                       | 9 KB                                                                                                    |                                                                                                    |         |           |                                                                    |
| stlinkvcp_x64.cat                                                                                                    | 10/12/2013 13:08      | Security Catalog                                                                                       | 9 KB                                                                                                    |                                                                                                    |         |           |                                                                    |
| stlinkvcp_x86.cat                                                                                                    | 10/12/2013 13:09      | Security Catalog                                                                                       | 9 KB                                                                                                    |                                                                                                    |         |           |                                                                    |
| Fichier Edition Affichage                                                                                                    | e Favoris Outils Aide | → ×                                                                                                    | บี                                                                                                    |                                                                                                    |         |           |                                                                    |
|                                                                                                    |                       | <b>→ X</b><br>éplacer Supprimer Info                                                                   | A STATE OF THE OWNER OF THE OWNER OF THE OWNER OF THE OWNER OF THE OWNER OF THE OWNER OF THE OWNER OF THE OWNER |                                                                                                    |         |           |                                                                    |
| Ajouter Extraire                                                                                                    | 🗸 📫                   |                                                                                                    | A STATE OF THE OWNER OF THE OWNER OF THE OWNER OF THE OWNER OF THE OWNER OF THE OWNER OF THE OWNER OF THE OWNER | Modifié le                                                                                                    | Créé le | Accédé le | Attributs                                                          |
| Ajouter Extraire                                                                                                    | Tester Copier         | éplacer Supprimer Info<br>Taille<br>234                                                                | rmations                                                                                                    | 2013-12-12 08:16                                                                                                    | Créé le | Accédé le |                                                                    |
| Ajouter Extraire                                                                                                    | Tester Copier         | éplacer Supprimer Info<br>Taille<br>234<br>8 956                                                       | rmations<br>Compressé<br>130<br>5 719                                                                           | 2013-12-12 08:16<br>2013-12-10 14:09                                                                                                    | Créé le | Accédé le | R                                                                  |
| Ajouter Extraire                                                                                                    | Tester Copier         | éplacer Supprimer Info<br>Taille<br>234<br>8 956<br>8 956                                              | rmations<br>Compressé<br>130<br>5 719<br>5 718                                                                  | 2013-12-12 08:16<br>2013-12-10 14:09<br>2013-12-10 14:08                                                                                                    | Créé le | Accédé le | R<br>R<br>R                                                        |
| Ajouter Extraire<br>Mom<br>Stlink_winusb_uninstall.b<br>Stlinkvep_x66.cat<br>Stlinkdgwinusb_x86.cat                                                                                                    | Tester Copier         | éplacer Supprimer Info<br>Taille<br>234<br>8 956<br>8 956<br>8 950                                     | rmations<br>Compressé<br>130<br>5 719<br>5 718<br>5 728                                                         | 2013-12-12 08:16<br>2013-12-10 14:09<br>2013-12-10 14:08<br>2013-12-10 14:08                                                                                                    | Créé le | Accédé le | R<br>R<br>R                                                        |
| Ajouter Extraire                                                                                                    | Tester Copier         | eplacer Supprimer Info<br>Taille<br>234<br>8 956<br>8 950<br>8 970<br>8 970                            | rmations<br>Compressé<br>130<br>5 719<br>5 718<br>5 728<br>5 728<br>5 728                                       | 2013-12-12 08:16<br>2013-12-10 14:09<br>2013-12-10 14:08<br>2013-12-10 14:08<br>2013-12-10 14:08                                                                                                    | Créé le | Accédé le | R<br>R<br>R<br>R<br>R                                              |
| Ajouter Extraire<br>Mom<br>Stiink.winusb_uninstall.b<br>Stiinkvcp.x86.cat<br>Stiinkvcp.x64.cat<br>Stiinkdgwinusb_x64.cat<br>Stiink/QP.inf                                                                                                    | Tester Copier         | éplacer Supprimer Info<br>Taille<br>234<br>8 956<br>8 956<br>8 950                                     | rmations<br>Compressé<br>130<br>5 719<br>5 718<br>5 728                                                         | 2013-12-12 08:16<br>2013-12-10 14:09<br>2013-12-10 14:08<br>2013-12-10 14:08                                                                                                    | Créé le | Accédé le | Attributs<br>R<br>R<br>R<br>R<br>R<br>R<br>R<br>R<br>R             |
| Ajouter Extraire<br>Mom<br>Stink, winusb_uninstall.b<br>stinkvcp.y86.cat<br>stinkvdp.y64.cat<br>stinkdbgwinusb_y86.cat<br>stinkdbgwinusb_y86.cat                                                                                                    | Tester Copier         | éplacer Supprimer Info<br>Taille<br>234<br>8 956<br>8 956<br>8 970<br>8 970<br>2 167                   | rmations<br>Compressé<br>130<br>5 719<br>5 718<br>5 728<br>5 728<br>940                                         | 2013-12-12 08:16<br>2013-12-10 14:09<br>2013-12-10 14:08<br>2013-12-10 14:08<br>2013-12-10 14:08<br>2013-12-10 14:08                                                                                 | Créé le | Accédé le | R<br>R<br>R<br>R<br>R<br>R<br>R                                    |
| Ajouter Extraire<br>Ajouter Extraire<br>Morn<br>Stlink, winusb, uninstall.b<br>Stlink/op.y86.cat<br>Stlink/dbgwinusb_y86.cat<br>Stlink/dbgwinusb_y86.cat<br>Stlink/dbgwinusb_y86.cat<br>Stlink/dbgwinusb_y86.cat                                                                                                    | Tester Copier         | eplacer Supprimer Info<br>Taille<br>234<br>8 956<br>8 956<br>8 970<br>8 970<br>8 970<br>2 167<br>3 360 | rmations<br>Compressé<br>130<br>5 719<br>5 718<br>5 728<br>5 728<br>940<br>1 181                                | 2013-12-12 08:16<br>2013-12-10 14:09<br>2013-12-10 14:08<br>2013-12-10 14:08<br>2013-12-10 14:08<br>2013-12-10 14:08<br>2013-12-10 14:08                                                             | Créé le | Accédé le | R<br>R<br>R<br>R<br>R<br>R<br>R<br>R<br>R<br>R<br>R<br>R           |
| Ajouter Extraire<br>Ajouter Extraire<br>Mom<br>Stilnk.winusb_uninstall.b<br>Stlinkvcp.p86.cat<br>Stlinkdgwinusb_p86.cat<br>Stlinkdgwinusb_ | Tester Copier         | Eplacer Supprimer Info<br>Taille<br>234<br>8 956<br>8 970<br>8 970<br>2 167<br>3 360<br>1 14           | rmations<br>Compressé<br>130<br>5 719<br>5 718<br>5 728<br>5 728<br>9 40<br>1 181<br>9 4<br>253 507             | 2013-12-12 08:16<br>2013-12-10 14:09<br>2013-12-10 14:08<br>2013-12-10 14:08<br>2013-12-10 14:08<br>2013-12-10 14:08<br>2013-12-10 14:08<br>2013-12-10 14:08<br>2013-05-15 15:33                     | Créé le | Accédé le | R<br>R<br>R<br>R<br>R<br>R<br>R<br>R<br>R<br>R<br>R<br>R<br>R<br>R |
| Ajouter Extraire<br>Ajouter Extraire<br>Still<br>Norm<br>Stillinkvp.y86.cat<br>Stillinkvp.y64.cat<br>Stillinkvp.y64.cat<br>StillinkvDisylinusb.y84.cat<br>Stillink, dDisylinusb.y84.cat<br>Stillink, dDisylinusb.y64.cat<br>Stillink, dDisylinusb.y64.cat<br>Stillink, dDisyli                                   | Tester Copier         | Eplacer Supprimer Info<br>Taille<br>234<br>8 956<br>8 956<br>8 970<br>2 167<br>3 360<br>114<br>680 440 | rmations<br>Compressé<br>130<br>5 719<br>5 718<br>5 728<br>5 728<br>9 40<br>1 181<br>9 4<br>253 507             | 2013-12-12 08:16<br>2013-12-10 14:09<br>2013-12-10 14:08<br>2013-12-10 14:08<br>2013-12-10 14:08<br>2013-12-10 14:08<br>2013-12-10 14:08<br>2013-12-10 14:08<br>2013-05-15 15:33<br>2010-02-08 21:36 | Créé le | Accédé le | R<br>R<br>R<br>R<br>R<br>R<br>R<br>R<br>R                          |

• Plug a USB cable between the PC and NUCLEO-F401RE board. Allow the board driver installations to complete before proceeding.

#### STSW-LINK007: NUCLEO-F401RE communication driver with the PC

In EVALKIT-VL6180X page select STSW-LINK007

#### Figure 8. Nucleo-F401RE communication driver with PC installation - step 1

| JUICK LIN                            | ks Product Specificat                                                                 | ions 💌                                                                                                    |         |          |
|--------------------------------------|---------------------------------------------------------------------------------------|----------------------------------------------------------------------------------------------------|---------|----------|
| rechnic                              | al Documentation                                                                      |                                                                                                    |         |          |
| Pro                                  | duct Specifications                                                                   |                                                                                                    |         |          |
| Desc                                 | ription                                                                               |                                                                                                    | Version | Size     |
| 74                                   | DB2370: VL6180X<br>VL6180X expansion                                                  | explorer kit, complete solution with STM32 F401RE nucleo board and<br>n board                                  | 3.0     | 475 KB   |
|                                      | er Manual                                                                             |                                                                                                    | Version | Size     |
|                                      | ription                                                                               |                                                                                                    |         |          |
|                                      |                                                                                       |                                                                                                    |         |          |
| M                                    | UM1796: VL6180X                                                                       | explorer expansion board with NUCLEO-F401RE board                                                              | 1.1     | 2 655 KB |
| Related                              | Tools and Software ated Tools and Soft                                                | e<br>ware                                                                                                    | 1.1     | 2 000 KB |
| Related<br>Rela<br>Pa                | Tools and Software<br>ated Tools and Soft<br>art Number                               | e<br>ware<br>Description                                                                                       | 1.3     | 2 000 KB |
| Related<br>Rela<br>Pa                | Tools and Software<br>ated Tools and Soft<br>art Number<br>TSW-LINK008                | e<br>ware<br>Description<br>ST-LINK/V2-1 USB driver on Windows Vista, 7 and 8                                  | 1.3     | 2 000 KB |
| Related<br>Rela<br>Pa                | Tools and Software<br>ated Tools and Soft<br>art Number                               | e<br>ware<br>Description                                                                                       | 1.1     | 2 000 KB |
| Related<br>Rela<br>Pa<br>S1          | Tools and Software<br>ated Tools and Soft<br>art Number<br>TSW-LINK008                | e<br>ware<br>Description<br>ST-LINK/V2-1 USB driver on Windows Vista, 7 and 8                                  |         | 2 000 KB |
| Related<br>Related<br>Pa<br>ST<br>ST | Tools and Softwarn<br>ated Tools and Soft<br>art Number<br>TSW-LINK008<br>TSW-LINK007 | e<br>ware<br>Description<br>ST-LINK/V2-1 USB driver on Windows Vista, 7 and 8<br>ST-LINK/V2-1 firmware upgrade |         | 2 000 KB |

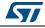

Following windows: Click on "Download"

#### Figure 9. Nucleo-F401RE communication driver with PC installation - step 2

| Life, augmented                                                             |                                        |         |            | ( Search        |                    | 9             |
|-----------------------------------------------------------------------------|----------------------------------------|---------|------------|-----------------|--------------------|---------------|
|                                                                             |                                        |         |            | Part Number/ Ki | ryword 🕤 Cro       | es Reference  |
| Home Products Applications Support Sample & Buy                             | About                                  | Contact | My ST Log  | jin             | Paran              | ietric Search |
| Hang + Zeola and Salboam + Solbaam + Counterners Tool Solbaam + 878W1.00007 |                                        |         |            | Saine da (      | Ayar 🙆 Altern      | di me         |
| Quick View Design Resources Get Software All                                |                                        |         |            |                 |                    |               |
| STSW-LINK007 ST-LINK/V2-1 firmware upgrade                                  |                                        |         |            |                 |                    |               |
| Adhe                                                                        |                                        |         |            |                 | nline Suppor       |               |
|                                                                             |                                        |         |            |                 | nîne Support<br>NG |               |
|                                                                             |                                        |         |            |                 | 7F Communities     |               |
|                                                                             |                                        |         |            | L               | aming              |               |
|                                                                             |                                        |         |            |                 |                    |               |
|                                                                             |                                        |         |            |                 |                    |               |
|                                                                             |                                        |         |            |                 |                    |               |
| Design Resources                                                            |                                        |         | Tee        |                 |                    |               |
| Zuick Links Release Notes                                                   |                                        |         |            |                 |                    |               |
| Fechnical Documentation                                                     |                                        |         |            |                 |                    |               |
| Release Notes                                                               |                                        |         |            |                 |                    |               |
| Description                                                                 |                                        | Version | Size       |                 |                    |               |
| 🛃 RN0093: 37-1/NR7v9-1 firmware upgrade                                     |                                        | 3.0     | 144 KB     |                 |                    |               |
|                                                                             |                                        |         |            |                 |                    |               |
|                                                                             |                                        |         | Tele       |                 |                    |               |
| Get Software                                                                |                                        |         | 16/2       |                 |                    |               |
| (ACCOUNTS)                                                                  | 201 0000                               | 9995    | Aantecling | ALC: A DOCUMENT |                    |               |
| Part Number                                                                 | <ul> <li>Ver</li> <li>221.5</li> </ul> | Asta    | Statum     | Order From 51   |                    |               |
| SW-LINK007                                                                  |                                        |         |            | Download        |                    |               |

 Following windows: From stsw-link007.zip by unpacking .zip file and running ST-LinkUpgrade.exe. Press 'device connect' in the application. Then press 'YES' to upgrade the communication driver with the PC with the last version.

Figure 10. Nucleo-F401RE communication driver with PC installation - step 3

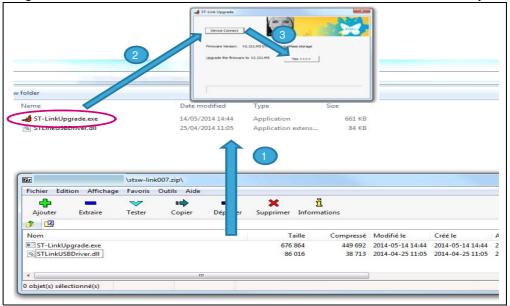

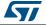

### 1.3.3 Installation of the VL6180X standalone demonstration

Note: If not already done, plug VL6180X plug-in on STM32 F401RE Nucleo board

To install VL6180X standalone demonstration

• In EVALKIT-VL6180X page select STSW-IMG001

#### Figure 11. VL6180X standalone demonstration installation - step 1

| JUICK LINKS                               | Product Specificati                                       | ions                                                                                             |          |
|-------------------------------------------|-----------------------------------------------------------|--------------------------------------------------------------------------------------------------|----------|
|                                           | Documentation                                             |                                                                                                  |          |
| Produ                                     | ict Specifications                                        |                                                                                                  |          |
| Descrip                                   | ption                                                     | Version                                                                                          | Size     |
| -                                         | DB2370: VL6180X (<br>VL6180X expansion                    | explorer kit, complete solution with STM32 F401RE nucleo board and 3.0<br>n board                | 475 KB   |
| -                                         | UM1796: VL6180X                                           | explorer expansion board with NUCLEO-F401RE board 1.1                                            | 2 655 KE |
|                                           | ools and Software                                         | e                                                                                                |          |
| Related T                                 | ools and Software                                         | -                                                                                                |          |
| Related T<br>Relate                       |                                                           | -                                                                                                |          |
| Related T<br>Relate<br>Part               | ed Tools and Soft                                         | -<br>ware                                                                                        |          |
| Related T<br>Relate<br>Part               | ed Tools and Soft<br>t Number                             | ware<br>Description                                                                              |          |
| Related T<br>Relate<br>Part<br>STS        | ed Tools and Soft<br>t Number<br>SW-LINK008               | ware Description ST-LINK/V2-1 USB driver on Windows Vista, 7 and 8                               |          |
| Related T<br>Relate<br>Part<br>STS<br>STS | ed Tools and Soft<br>t Number<br>SW-LINK008<br>SW-LINK007 | ware Description ST-LINK/V2-1 USB driver on Windows Vista, 7 and 8 ST-LINK/V2-1 firmware upgrade |          |

• Following windows click on "Download" then save it

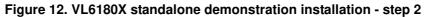

| Home > Tools ar            | id Software > <u>Software</u> > <u>Evaluati</u> | on Tool Software > STSW | -IMG001       |        |        |                                 | 🖬 Sa                      | eve to MyST 🙆 Share 🛱 Print                                                                                                    |
|----------------------------|-------------------------------------------------|-------------------------|---------------|--------|--------|---------------------------------|---------------------------|----------------------------------------------------------------------------------------------------|
| Quick View                 | Design Resources                                | Get Software            | All           |        |        |                                 |                           |                                                                                                    |
| STSW-IMG(<br>• Proposal    | 001 Firmware for VL                             | 6180X Explorer          | shield with S | TM32 F | -401RE | Nucleo board                    | 1                         | Online Support<br>Online Support<br>FAQ<br>E2E Communities<br>Learning                                                                                                    |
| Design Reso<br>Get Softwar |                                                 |                         |               |        |        |                                 | Tap<br>Fap                | Featured Products<br>VL6180X explorer kit<br>(PREMIUM-VL6180X)<br>High accuracy proximity sensor,<br>based on FlightSense ™<br>technology<br>VL6180X 3-in-1 time-of-flight<br>module<br>Proximity sensor, ALS and |
| TSW-IMG001                 | Part Number                                     |                         | 3             | • V    | ersion | Marketing<br>Status<br>Proposal | Order From ST<br>Download | Featured Videos <u>All</u><br>Getting started with<br>VL6180X explorer kit                                                                                                    |

then drag and drop the ".bin" file to Nucleo

#### Figure 13. VL6180X standalone demonstration installation - step 4

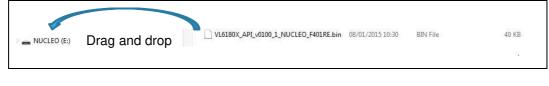

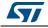

The explorer kit is now running in "standalone" mode, meaning no PC is required to control the explorer kit, USB connection is only used to power the explorer kit.

The switch SW1 can be changed on the fly.

- When running in Standalone mode, the SW1 switch on the VL6180X plug-in selects the value displayed on the 4-digit display, see *Figure 14*.
  - If switch is on "range", the distance detected between VL6180X and the nearest object is displayed in mm.
  - If switch is on "ALS", the ambient light level is displayed in Lux.

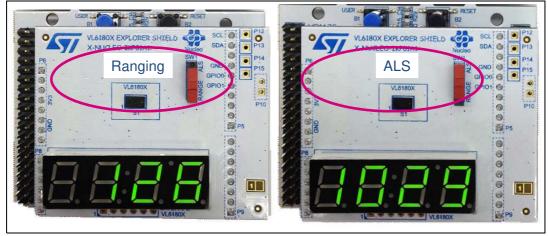

#### Figure 14. Value displayed versus SW1 switch setting

 Move your hand or any object in front of VL6180X and read the value displayed on the 4-digit display.

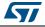

#### 1.3.4 Installation of the VL6180X PC software graphical user interface (GUI)

The GUI shows, on the PC screen, the result of a range or an ALS measurement and allows the user to discover and test the different VL6180X settings.

**Caution:** As soon as the PC software runs, the VL6180X plug-in display is Off and values are only visible on the PC screen.

To install the PC graphical user interface

In EVALKIT-VL6180X page select STSW-IMG002

#### Figure 15. Installation of the VL6180X PC software GUI - step 1

| Autors Lin             | nks Product Specificati                                         | ions 💌                                                                                                    |         |          |
|------------------------|-----------------------------------------------------------------|----------------------------------------------------------------------------------------------------|---------|----------|
| rechnic                | al Documentation                                                |                                                                                                    |         |          |
| Pro                    | duct Specifications                                             |                                                                                                    |         |          |
| Desc                   | ription                                                         |                                                                                                    | Version | Size     |
| 7                      | DB2370: VL6180X<br>VL6180X expansion                            | explorer kit, complete solution with STM32 F401RE nucleo board and<br>n board                             | 3.0     | 475 KB   |
| Use                    | er Manual                                                       |                                                                                                    |         |          |
|                        | ription                                                         |                                                                                                    | Version | Size     |
| 1                      | UM1796: VL6180X                                                 | explorer expansion board with NUCLEO-F401RE board                                                         | 1.1     | 2 655 KB |
|                        |                                                                 |                                                                                                    |         |          |
| Rela                   | Tools and Software                                              | ware                                                                                                    |         |          |
| Rela                   |                                                                 | -                                                                                                    |         |          |
| Rela<br>Pa             | ated Tools and Soft                                             | ware                                                                                                    |         |          |
| Rela<br>Pa<br>S1       | ated Tools and Soft<br>art Number                               | ware<br>Description                                                                                       |         |          |
| Rela<br>Pa<br>ST       | ated Tools and Soft<br>art Number<br>TSW-LINK008                | ware Description ST-LINK/V2-1 USB driver on Windows Vista, 7 and 8                                        |         |          |
| Reli<br>Pa<br>ST<br>ST | ated Tools and Soft<br>art Number<br>TSW-LINK008<br>TSW-LINK007 | ware<br>Description<br>ST-LINK/V2-1 USB driver on Windows Vista, 7 and 8<br>ST-LINK/V2-1 firmware upgrade |         |          |

Following windows click on "Download"

| Figure 16. | Installation | of the VL6 | 180X PC s | oftware ( | GUI - step 2 |
|------------|--------------|------------|-----------|-----------|--------------|
|------------|--------------|------------|-----------|-----------|--------------|

| life.augmented                                               |                     |           |          |                     | Search         |                                                                                                    | 9                  |
|--------------------------------------------------------------|---------------------|-----------|----------|---------------------|----------------|----------------------------------------------------------------------------------------------------|--------------------|
|                                                              |                     |           |          |                     | Part Number/ K | eyword 🔘 Cross                                                                                                    | Reference          |
| Home Products Applications Supp                              | oort Sample & Buy   | About     | Contact  | My ST Lo            | ogin           | Q Parametr                                                                                                    | ric Search         |
| Home > Tools and Software > Software > Evaluation Tool Softw | ware > STSW-IMG002  |           |          |                     | Save to        | MyST 🤷 Share                                                                                                    | Print              |
| Quick View Design Resources Get So                           | oftware All         |           |          |                     |                |                                                                                                    |                    |
| STSW-IMG002 GUI (Graphical User Inter                        | erface) for VL6180X | Evaluatio | n boards |                     | 6              | Online Support                                                                                                    |                    |
| Proposal                                                     |                     |           |          |                     | C<br>F<br>E    | Dnline Support<br>AQ<br>2E Communities<br>earning                                                                     |                    |
| Design Resources                                             |                     |           |          | Toj                 | v<br>(F        | eatured Product<br>16180X explorer kit<br>PREMIUM-VL6180X<br>ligh accuracy proxim<br>ased on FlightSense<br>achnology | .)<br>nity sensor, |
| Get Software                                                 |                     |           |          | Το                  | n<br>P         | L6180X 3-in-1 time-<br>nodule<br>roximity sensor, ALS<br>esture                                                       |                    |
| Part Number                                                  |                     | ▲ Ver     | sion     | Marketing<br>Status | Order From ST  | eatured Videos                                                                                                    | AI                 |
| SW-IMG002                                                    |                     | 1.0       | Pro      | posa                | Download       | Getting sta                                                                                                    | arted with         |

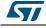

• Then "Save" and "Run" VL6180X\_ExplorerSetup.exe, icon "VL6180X\_Explorer" is installed on the user desktop space.

#### Figure 17. VL6180X\_Explorer icon

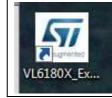

• The explorer software needs to know which COM Port the Nucleo is connected to the PC on. This can be found under Device Manager (Mouse right button on "Computer" icon, select "property" then click on "Device manager" and expand "Ports (COM & LPT) section")

#### Figure 18. COM ports.

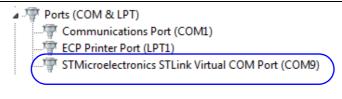

- Read the COM Port listed against "STMicroelectronics STLink Virtual COM Port" in the drop-down list of COM Ports.
- Start PC graphic user interface by clicking "VL6180X\_Explorer" icon
- In the port list select the port com previously listed against "STMicroelectronics STLink Virtual COM Port" in the drop-down list of COM Ports
- Press the Connect button to establish communications between the software and the board.
- Press the Start/Stop button to start the device (Start then when running "stop")

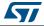

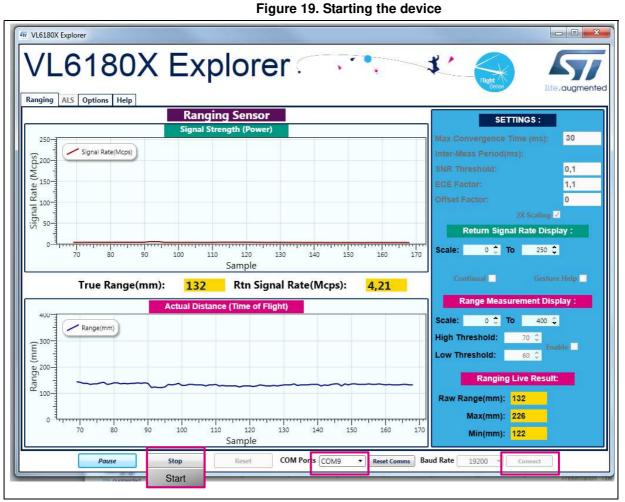

 Values are now displayed on the PC screen and no more on the VL6180X plug-in display.

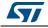

## 2 VL6180X software GUI description

The VL6180X software GUI contains several tabs that can be used to display, calibrate and configure various features of the VL6180X. The available tabs are:

- Ranging, see Section 2.1
- ALS, see Section 2.2
- **Options**, see *Section 2.3*
- Help, see Section 2.4

## 2.1 Ranging

When the VL6180X explorer software is launched, the **Ranging** tab is displayed containing the ranging sensor interface as shown in *Figure 20*.

In ranging mode, the VL6180X explorer measures absolute range from the sensor to a target. This is shown in graphical form in the two graphs displayed:

- Signal Strength (Power), see Section 2.1.1
- Actual Distance (Time of Flight TOF), see Section 2.1.2

To use the software, place a target above the VL6180X device and click on **Start**. The device begins ranging and the **Signal Strength (Power)** and **Actual Distance (ToF)** graphs will display data in real-time and numerically in the settings and display boxes to the right.

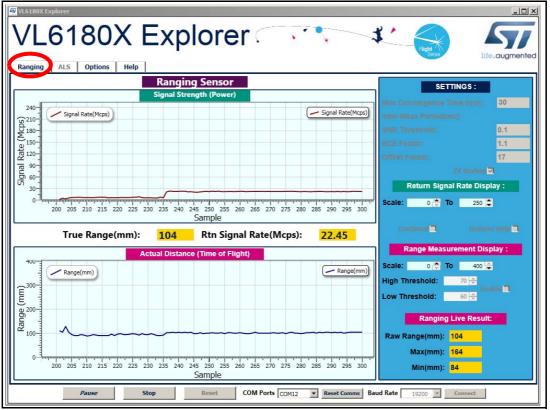

Figure 20. Ranging tab

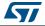

The buttons listed in *Table 3* are available at the bottom of the **Ranging** tab.

| Button               | Description                                                                                                    |
|----------------------|----------------------------------------------------------------------------------------------------|
| Start (Pause/Resume) | Click on <b>Start</b> to begin ranging. The <b>Start</b> button changes to <b>Pause/Resume</b> while the device is ranging. |
| Stop                 | Click on <b>Stop</b> to stop ranging.                                                                                       |
| Reset                | The <b>Reset</b> button resets the $I^2C$ communications interface between the application and the VL6180X.                 |
| COM Ports            | The <b>COM Ports</b> box display a list of available connection ports to connect the VL6180X to the PC.                     |
| Reset Comms          | Resets the COM Port connection to the VL6180X software.                                                                     |
| Baud Rate            | Port COM speed (bits per second). Default is 19200.                                                                         |
| Connect              | Connects the chosen COM Port to the VL6180X explorer software.                                                              |

| Table 3  | <b>Buttons</b> | in the | ranging | tah |
|----------|----------------|--------|---------|-----|
| Table J. | Dullons        | in the | ranging | เลม |

#### 2.1.1 Signal strength (power) graph

The **Signal strength (power)** graph plots, in real time, the Signal Rate (Mega Counts per Second) returned from the target, as shown in *Figure 21*.

The Signal Rate can be viewed as a measure of the reflectance of the target, with high reflectance targets producing stronger signal rates.

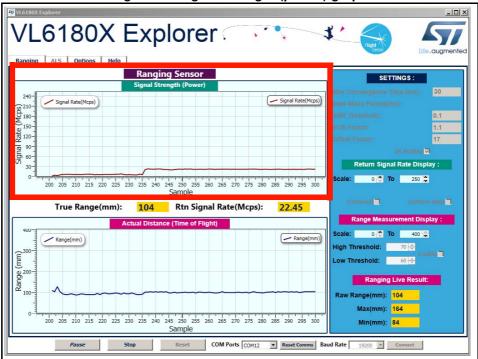

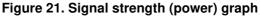

To the right of the **Signal strength (power)** graph the settings and display information described in *Table 4* is shown.

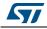

| Field                         | Description                                                                                                    |
|-------------------------------|----------------------------------------------------------------------------------------------------|
| Max Convergence<br>time (ms)  | This is the maximum time allowed for a range measurement to be made.<br>No range output is given if the system has not converged within the<br>specified time (that is, no target or target out of range). Maximum<br>convergence time default = 30ms.                                                                                                    |
| Inter Meas period<br>(ms)     | Inter measurement period is the time delay between measurements in continuous range mode. Range = 10ms to 2.55 seconds (default = 50ms).                                                                                                    |
| SNR threshold                 | The minimum SNR threshold below which a range measurement is rejected. The default value is 0.1.                                                                                                    |
| ECE factor                    | The VL6180X has a built in Early Convergence Estimate feature. When<br>enabled, the rate of convergence is automatically calculated 0.5ms after<br>the start of each measurement. If the return count is below the ECE<br>threshold the measurement is aborted. This minimizes power consumption<br>and reduces red glow when there is no target.<br>The ECE threshold is calculated as follows (example with ECE factor =<br>80%):<br>ECE threshold =<br>(80% x 0.5 x 15360) /SYSRANGE_MAX_CONVERGENCE_TIME (in ms) |
| Offset factor (mm)            | This is fixed range offset parameter, which can be manually applied by the user to introduce a range adjustment.                                                                                                    |
| 2X Scaling                    | Default setting: maximum range measurement up to 400mm (if box not ticked, maximum range can be approximatively 200 or 400mm) <sup>(1)</sup>                                                                                                    |
| Return Signal Rate<br>Display | Manual adjustment of the Signal Rate vertical axis permissible range.<br>Scale can be adjusted from 0240 at the lower limit to 10300 at the<br>upper limit.                                                                                                    |
| Continual                     | Changes ranging mode from single-shot to continuous mode.                                                                                                    |
| Gesture Help                  | Provides some examples of gesture hand movements and signal comparison from a classical IR sensor with the VL6180X.                                                                                                    |

Table 4. Signal strength (power) information

 Under certain conditions, the VL6180X will detect targets above the specified 100mm. With the "2x Scaler" default setting, the maximum distance measurement can be up to 400 mm with a reported granularity of 2mm. For applications requiring a granularity of 1mm, scaling factor must be set to 1 and maximum distance measurement will be reported up to 200mm.

## 2.1.2 Actual distance (ToF) graph

The Actual distance (ToF) graph plots, in real time, range measurements (see *Figure 22*). The vertical axis can be changed using the **Range Measurement display** Scale. If a target is not detected, the maximum range is displayed.

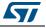

| rigure 22. Actual distance (101) graph                                                                                                    |                                   |  |  |  |  |
|----------------------------------------------------------------------------------------------------|-----------------------------------|--|--|--|--|
| لات VL6180X Explorer                                                                                                    | <u>_0×</u>                        |  |  |  |  |
| VL6180X Explorer                                                                                                    | tite.augmented                    |  |  |  |  |
| Ranging ALS Options Help                                                                                                    |                                   |  |  |  |  |
| Ranging Sensor<br>Signal Strength (Power)                                                                                                    | SETTINGS :                        |  |  |  |  |
| 240-                                                                                                    | Max Convergence Time (ms): 30     |  |  |  |  |
| Signal Rate(Mcps)                                                                                                    | Inter-Meas Period(ms):            |  |  |  |  |
| (210-<br>210-<br>210- | SNR Threshold: 0.1                |  |  |  |  |
| ⊉ <sup>100</sup> -<br>ஜ 120-                                                                                                    | ECE Factor: 1.1 Offset Factor: 17 |  |  |  |  |
|                                                                                                    | 2X Scaling V                      |  |  |  |  |
| Di 60-1<br>                                                                                                    | Return Signal Rate Display :      |  |  |  |  |
| 0 <sup>1</sup>                                                                                                    | Scale: 0 🔁 To 250 🖨               |  |  |  |  |
| True Range(mm): <u>104</u> Rtn Signal Rate(Mcps): <u>22.45</u>                                                                                                    | Continual Gesture Help            |  |  |  |  |
| Actual Distance (Time of Flight)                                                                                                    | Range Measurement Display :       |  |  |  |  |
| 400 Range(mm)                                                                                                    | Sale: 0 🖨 To 400 🖨                |  |  |  |  |
|                                                                                                    | H in Threshold: 70 🔶              |  |  |  |  |
|                                                                                                    | L w Threshold: 60 🗢               |  |  |  |  |
|                                                                                                    | Ranging Live Result:              |  |  |  |  |
| 2 <sup>2</sup> 100-                                                                                                    | w Range(mm): 104                  |  |  |  |  |
|                                                                                                    | Max(mm): 164                      |  |  |  |  |
| 0- <sup>3</sup> աղավարավարավարավարավարավարավարավարավարավ                                                                                                    | Min(mm): 84                       |  |  |  |  |
| Sample                                                                                                    |                                   |  |  |  |  |
| Pause Stop Reset COM Ports COM12  Reset Comms Ba                                                                                                    | And Rate 19200 T Connect          |  |  |  |  |

Figure 22. Actual distance (ToF) graph

The VL6180X explorer can be run in single-shot ranging mode (default) or continuous ranging mode (by ticking the **Continual** check box to the right of the **Signal Strength (Power)** graph, see *Figure 21*). If in Continual ranging mode the time between measurements can be changed by adjusting the **Inter-Meas Period (ms)**.

The **Actual Distance (ToF)** graph can be changed to show threshold information, see *Section 2.1.3*.

To the right of and above the **Actual Distance (ToF)** graph, the information described in *Table 5* is displayed.

| Field                            | Description                                                                                                    |
|----------------------------------|----------------------------------------------------------------------------------------------------|
| Actual Distance (ToF)<br>Display | Manual adjustment of the Range vertical axis permissable range. Scale can be adjusted from 0110 at the lower limit to 10255 at the upper limit.                                                                           |
| Enable                           | Check the <b>Enable</b> box to allow thresholding to be enabled.                                                                                                    |
| Low Threshold                    | Manual adjustment of the lower threshold limit (default is 60mm).<br>When enabled, this threshold line is shown in the <b>Actual Distance (ToF)</b><br>graph. See <i>Actual distance (ToF) graph showing thresholds</i> . |
| High Threshold                   | Manual adjustment of the upper threshold limit (default is 70mm).<br>When enabled, this threshold line is shown in the <b>Actual Distance (ToF)</b><br>graph. See <i>Actual distance (ToF) graph showing thresholds</i> . |
| Raw Range (mm)                   | This is the range measurement including the Offset Factor.                                                                                                    |
| Max & Min (mm)                   | These are post-processed measurement statistics to make noise evaluation easier to characterize. The max and min are the range data measured by the sensor over 100 measured sample points.                               |

| Table 5. Actua | l distance | (ToF) | information |
|----------------|------------|-------|-------------|
|----------------|------------|-------|-------------|

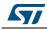

## 2.1.3 Actual distance (ToF) graph showing thresholds

The thresholding feature allows the user to define upper and lower limits and be alerted as the range measurements transition across these limits by the display changing color. *Figure 23* shows examples of the **Actual Distance (ToF)** graph with high and low thresholding enabled. It shows a minimum threshold of 60 mm, a maximum threshold of 150 mm and range measurements above and below the thresholds.

If the range measurement goes below the lower threshold the graph turns green as shown in the top graph. If it goes above the upper threshold the graph turns pink as shown in the lower graph. The graph will stay pink/green, till the lower/upper threshold is crossed.

Thresholding is enabled by checking the **Enable** check box (see *Table 5*) and the upper and lower threshold settings can be modified in the **High & Low Threshold** settings.

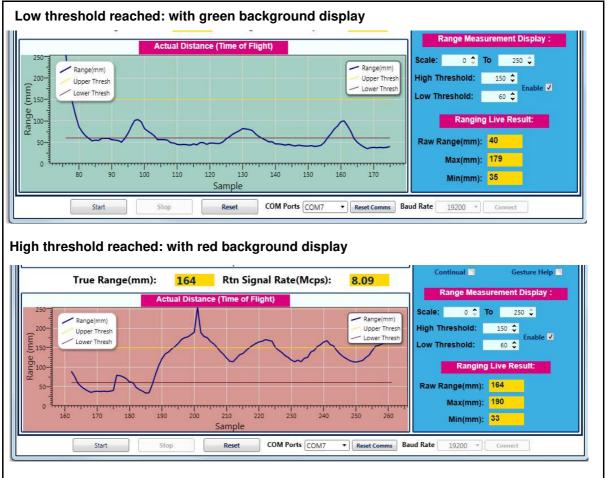

#### Figure 23. Actual distance graphs showing high and low thresholds

## 2.2 Ambient light sensor (ALS)

The ambient light sensor can be activated in the **ALS** tab. This tab displays the **ALS Count** graph showing ALS Lux/count versus Samples, as shown in *Figure 24. Table 6* lists the buttons available in the ALS tab.

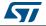

Figure 24. ALS tab

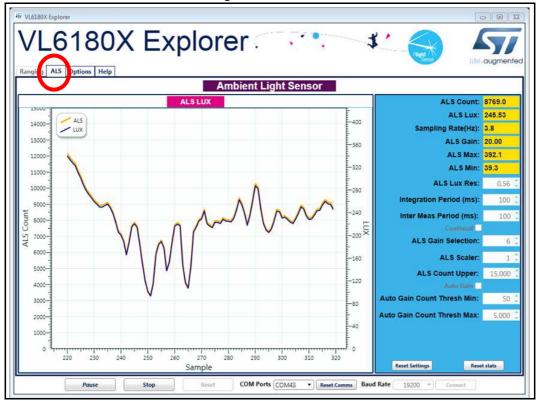

#### Table 6. Buttons in the ALS tab

| Button               | Description                                                                                                    |
|----------------------|----------------------------------------------------------------------------------------------------|
| Start (Pause/Resume) | Click on <b>Start</b> to begin measuring the ALS count. The <b>Start</b> button then changes to <b>Pause/Resume</b> . |
| Stop                 | Click on Stop to stop measuring the ALS count.                                                                        |
| Reset                | The <b>Reset</b> button resets the $I^2C$ communications interface between the application and the VL6180X.           |
| COM Ports            | The <b>COM Ports</b> list shows available device ports.                                                               |
| Reset Comms          | The <b>Reset Comms</b> button resets the comms between the device and the software.                                   |
| Baud Rate            | Port COM speed (bits per second). Default is 19200.                                                                   |

To the right of the ALS graph the information described in Table 7 is displayed.

#### Table 7. ALS information

| Field     | Description                                                                                                    |
|-----------|----------------------------------------------------------------------------------------------------|
| ALS Count | This is the raw output from the ambient light sensor. The count is proportional to the light level. The count output is a 16-bit binary value.                                               |
| ALS Lux   | The <b>ALS Count</b> value is converted automatically to a Lux value depending<br>on the <b>ALS Lux Res</b> , <b>ALS Gain</b> , <b>Integration Period</b> and <b>ALS Scaler</b><br>settings. |

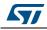

| Field                         | Table 7. ALS information (continued) Description                                                                                                    |
|-------------------------------|----------------------------------------------------------------------------------------------------|
|                               |                                                                                                    |
| Sampling Rate (Hz)            | The number of ALS samples measured per second (PC dependent).                                                                                                    |
| ALS Gain                      | Displays the actual gain value applied corresponding to the <b>ALS Gain</b><br><b>Selection</b> setting.                                                                                                    |
| ALS Max &Min                  | These are post-processed measurement statistics to make noise evaluation easier to characterize. The max, min and mean are the ALS data measured by the sensor over 100 sample points.                                                                                                    |
| ALS Lux Res                   | This calibrates the ALS Lux/count conversion. The characterized <b>ALS Lux Res</b> is 0.32 (default).                                                                                                    |
| Integration Period<br>(ms)    | The integration period is the time range, during a single ALS measurement, over which Lux data is captured and averaged. The default integration period is 100 ms.                                                                                                    |
| Inter Meas Period<br>(ms)     | The inter-measurement period is the time between each ALS measurement in continuous ALS mode. The default inter-measurement period is 10 ms.                                                                                                    |
| Continual                     | Changes ALS mode from single-shot to continuous mode.                                                                                                    |
| ALS Gain Selection            | This is the device register setting 0 to 7. The corresponding gain value is<br>displayed in the <b>ALS Gain</b> box. Gain settings are as follows:<br>0: ALS Gain = 1<br>1: ALS Gain = 1.25<br>2: ALS Gain = 1.67<br>3: ALS Gain = 2.5<br>4: ALS Gain = 5<br>5: ALS Gain = 10<br>6: ALS Gain = 20<br>7: ALS Gain = 40                                                         |
| ALS Scaler                    | The count output is a 16-bit value. Internally, the device uses a 20-bit counter. Gain and integration time are normally used to increase sensitivity. However, if this is not sufficient and more resolution is required in low light, the ALS scaler can be used to access the 4 LSBs of the internal counter. Apply a value in the range 2 to 15 to apply additional gain. |
| ALS Count Upper               | This is the maximum scale value for the vertical axis. The default value is 15000. The user can input a new value to scale the <b>ALS Count</b> graph up or down as required for measurements, up to a maximum value of 65,000.                                                                                                    |
| Auto Gain                     | Enables and disables the auto-gain feature. Auto-gain automatically<br>adjusts the gain selection in response to the current ALS Count value in<br>order to provide and effective dynamic range for the current lighting<br>conditions.                                                                                                    |
| Auto Gain Count<br>Thresh Min | The manual Auto Gain ALS count threshold minimum value in Auto Gain mode.                                                                                                    |
| Auto Gain Count<br>Thresh Max | The manual Auto Gain ALS count threshold maximum value in Auto Gain mode.                                                                                                    |

Table 7. ALS information (continued)

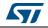

## 2.3 Options

The **Options** tab is used to enable I2C logging or data logging during ranging and ALS modes.

### 2.3.1 Recording Data Logs

For every measurement, relevant system data is stored in a comma separated value file (.csv) identified by date and time.

To enable data logging, in the **Options** tab, check the **Enable Data Log** box, see *Figure 25*.

Data logging should be selected either prior to starting measurements or during the paused state.

| f VL6180X Explorer                                               |                |
|------------------------------------------------------------------|----------------|
| VL6180X Explorer                                                 | Ilfe.augmented |
| Ranging AL Options Help                                          |                |
|                                                                  |                |
| <ul> <li>Enable 12C logging</li> <li>Finable Data Log</li> </ul> |                |
|                                                                  |                |
|                                                                  |                |
|                                                                  |                |
|                                                                  |                |
|                                                                  |                |
|                                                                  |                |
|                                                                  |                |
|                                                                  |                |
|                                                                  |                |
|                                                                  |                |

Figure 25. Enable data logging

Data log files are created with unique filenames and stored in: C...\Users\username\AppData\Local\STMicroElectronics\VL6180XEVK\DataLog\. See *2.5: Data log file* for an example.

Before you can switch off data logging, the device must first stop ranging or ALS measurements. To do this, click on the **Stop** button in the **Ranging** tab, see *Section 2.1: Ranging*.

## 2.3.2 Recording I<sup>2</sup>C transactions

The **Enable I2C Logging** option is used to record I<sup>2</sup>C transactions during ranging or ALS mode. The I<sup>2</sup>C transactions are stored in a unique file (.txt) identified by date and time.

To enable I<sup>2</sup>C logging, in the **Options** tab, check the **Enable I2C Logging** box, see *Figure 25*.

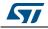

I<sup>2</sup>C log files are stored in:

C...\Users\username\AppData\Local\STMicroElectronics\VL6180XEVK\I2C\. See 2.6:  $l^2C \log file$  for an example.

Before you can switch off I<sup>2</sup>C logging, the device must first stop ranging or ALS measurements. To do this, click on the **Stop** button in the **Ranging** tab, see <u>Section 2.1</u>.

#### Figure 26. Enable I2C logging

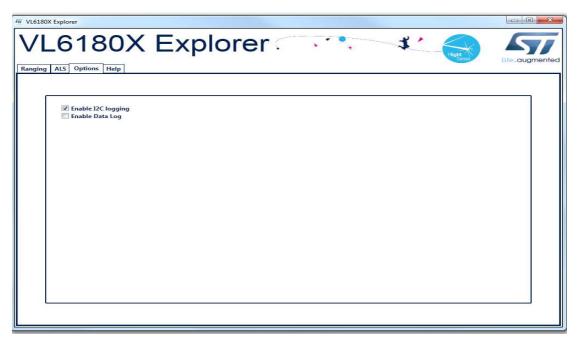

## 2.4 Help

The **Help** tab provides links to documents and on line resources which provide details on the setup and functionalities of the VL6180X explorer and also details on the software version:

- HELP: To access help index
- HW User Manual: To access hardware user manual
- SW User Manual: To access software user manual
- <u>www.ST.com/VL6180X</u>: To access ST VL6180X product and support page
- About GUI Version: Provides the GUI version installed

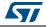

## 2.5 Data log file

Each data log is stored in a uniquely named .csv file. The data log filename configuration is data\_log\_DD\_MMM\_YYYY\_HHMM\_SS\_sss.csv.

Where:

- *DD\_MMM\_YYYY* is the date the log file was created, for example 17\_Apr\_2014
- HHMM is the time (hours, minutes) the log file was created, for example 1025
- *SS\_sss* is the time (seconds, milliseconds) the log file was created, for example 17\_367.

An example of a ranging data log is shown in Figure 27

|      |     | Find &<br>Select + |                | insert ≠<br>Delete ≠<br>Format ≠<br>Cells |                      | ditional Form<br>nat as Table *<br>Styles *<br>Styles |          | General<br>∰ - % ,<br>50 | ≣ ⊡<br>≫~ | ■ ■ = =<br>律律              | ×   11 ×<br>×   A <sup>*</sup> A <sup>*</sup><br>× A <sup>*</sup> ×<br>□ | Calibri<br>B Z U<br>E * 🔗<br>Font | <b>Q</b> - | Past |
|------|-----|--------------------|----------------|-------------------------------------------|----------------------|-------------------------------------------------------|----------|--------------------------|-----------|----------------------------|--------------------------------------------------------------------------|-----------------------------------|------------|------|
| ۲    |     |                    |                |                                           |                      |                                                       |          |                          | Stamp     | <i>f</i> <sub>x</sub> Time | (*                                                                       | Ŧ                                 | A1         |      |
| -    | 1   | L                  | К              | J                                         | - L                  | Н                                                     | G        | F                        | E         | D                          | С                                                                        | В                                 | A          | 4    |
| Π    | Ref | Rtn Signa          | Filter Size Rt | Range Str                                 | Mean Rar             | Min Rang                                              | Max Rang | Raw Rang                 | True Rang | True Rang                  | Range Va                                                                 | Range Exe                         | imeStam    | 1    |
|      |     | 12.14              | 500            | 0                                         | 115                  | 115                                                   | 115      | 115                      | 115       | 115                        | 115                                                                      | 143                               | 14.129     | 2    |
|      |     | 15.55              | 500            | 12.73                                     | 106                  | 115                                                   | 115      | 97                       | 115       | 97                         | 97                                                                       | 136                               | 14.268     | 3    |
|      |     | 24.47              | 500            | 18.5                                      | 96.67                | 97                                                    | 115      | 78                       | 97        | 78                         | 78                                                                       | 139                               | 14.408     | 4    |
|      |     | 36.42              | 500            | 21.88                                     | 88.75                | 78                                                    | 115      | 65                       | 97        | 65                         | 65                                                                       | 133                               | 14.542     | 5    |
|      |     | 38.88              | 500            | 21.95                                     | 83.8                 | 65                                                    | 115      | 64                       | 78        | 64                         | 64                                                                       | 142                               | 14.685     | 6    |
|      |     | <b>24.4</b> 6      | 500            | 19.77                                     | 82.83                | 64                                                    | 115      | 78                       | 78        | 78                         | 78                                                                       | 134                               | 14.82      | 7    |
|      |     | 18.6               | 500            | 18.31                                     | 84                   | 64                                                    | 115      | <mark>9</mark> 1         | 78        | 91                         | 91                                                                       | 134                               | 14.955     | 8    |
|      |     | 16.91              | 500            | 17.57                                     | 85.63                | 64                                                    | 115      | 97                       | 91        | 97                         | 97                                                                       | 134                               | 15.09      | 9    |
|      |     | 13.57              | 500            | 18.19                                     | 88.22                | 64                                                    | 115      | 109                      | 97        | 109                        | 109                                                                      | 134                               | 15.225     | 10   |
|      |     | 9.13               | 500            | 21.64                                     | 92.4                 | 64                                                    | 115      | 130                      | 109       | 130                        | 130                                                                      | 134                               | 15.36      | 11   |
|      |     | 7.45               | 500            | 25.4                                      | 96.91                | 64                                                    | 130      | 142                      | 130       | 142                        | 142                                                                      | 133                               | 15.494     | 12   |
| 1111 |     | 13.65              | 500            | 24.47                                     | 97.92                | 64                                                    | 142      | 109                      | 130       | 109                        | 109                                                                      | 134                               | 15.629     | 13   |
|      |     | 30.93              | 500            | 24.28                                     | 96.15                | 64                                                    | 142      | 75                       | 130       | 75                         | 75                                                                       | 141                               | 15.771     | 14   |
|      |     | 58,76              | 500            | 25.79                                     | 93.21                | 64                                                    | 142      | 55                       | 109       | 55                         | 55                                                                       | 134                               | 15.906     | 15   |
|      |     | 62.08              | 500            | 26.74                                     | 90.67                | 55                                                    | 142      | 55                       | 75        | 55                         | 55                                                                       | 152                               | 16.059     | 16   |
|      |     | 24.81              | 500            | 25.92                                     | 90.13                | 55                                                    | 142      | 82                       | 75        | 82                         | 82                                                                       | 135                               | 16.195     | 17   |
|      |     | 10.4               | 500            | 26.26                                     | 92                   | 55                                                    | 142      | 122                      | 82        | 122                        | 122                                                                      | 152                               | 16.348     | 18   |
|      |     | 12.43              | 500            | 25.91                                     | 93.11                | 55                                                    | 142      | 112                      | 112       | 112                        | 112                                                                      | 135                               | 16.484     | 19   |
|      |     | 35,48              | 500            | 25.73                                     | 91.89                | 55                                                    | 142      | 70                       | 112       | 70                         | 70                                                                       | 152                               | 16.637     | 20   |
|      |     | 53.05              | 500            | 26.17                                     | 90.2                 | 55                                                    | 142      | 58                       | 112       | 58                         | 58                                                                       | 140                               | 16.778     | 21   |
|      |     | 24.16              | 500            | 25.57                                     | 89.81                | 55                                                    | 142      | 82                       | 82        | 82                         | 82                                                                       | 157                               | 16.936     | 22   |
|      |     | 12.21              | 500            | 25.48                                     | 90. <mark>9</mark> 1 | 55                                                    | 142      | 114                      | 82        | 114                        | 114                                                                      | 138                               | 17.075     | 23   |
|      |     | 9.29               | 500            | 25.95                                     | 92.43                | 55                                                    | 142      | 126                      | 114       | 126                        | 126                                                                      | 146                               | 17.222     | 24   |
|      |     | 15.88              | 500            | 25.44                                     | 92,79                | 55                                                    | 142      | 101                      | 114       | 101                        | 101                                                                      | 134                               | 17.357     | 25   |
|      |     | 25.66              | 500            | 25.13                                     | 92.12                | 55                                                    | 142      | 76                       | 114       | 76                         | 76                                                                       | 158                               | 17.516     | 26   |
| Ļ    |     | 16.35              | 500            | 24.64                                     | 92.35                | 55                                                    | 142      | 98                       | 101       | 98                         | 98                                                                       | 134                               | 17.651     | 27   |

| Figure 27. Data log file exam | ple |
|-------------------------------|-----|
|-------------------------------|-----|

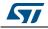

#### Range output column data definitions

- A: TimeStamp: The time stamp is generated by the EVK software so the data can easily be plotted on a graph, and it represents the time of start of the test. There is latency, due to the USB interface, to send and receive data to the sensor.
- **B:** Range Execution Time (ms): The range execution time is measured by the software for the amount of time that the test was executed to the time the data was received over the USB interface to display the data.
- **C: Range Val**: The range value read directly from RESULT\_\_RANGE\_VAL (0x0062) in the VL6180X part on the EVK. This value includes the crosstalk compensation.
- **D: True Range**: The range value read directly from the VL6180X part on the EVK. There is no difference between this value and the Range Value.
- **E: True Range Smoothed**: The Raw Range value read from RESULT\_\_RANGE\_RAW (0x0064) on the VL6180X that would show a range measured without any stray light compensation.
- **F to I: Max, Min, Mean, Standard Deviation**: Statistical data on the range data in mm gathered since the EVK software was started or the statistics were reset. Stopping and starting the capture will create a new file, but not reset the statistics.
- **J: Rtn Signal Rate**: The actual count rate of signal returns of light measured by the return sensor when the laser is active on the return array. This is calculated by the formula:

RESULT\_RANGE\_RETURN\_SIGNAL\_COUNT (0x006C) RESULT\_RANGE\_RETURN\_CONV\_TIME (0x007C)

This data is read directly from the VL6180X. Note: There are two photon triggering arrays. The first reference array is the reference array to measure the time photons have left the laser and the second return array is the array used to measure the time that the photons traveled to the target and back to the sensor.

K: Ref Signal Rate: The actual count rate of signal returns of light measured by the reference sensor when the laser is active. This is calculated by the formula:

RESULT\_\_RANGE\_REFERENCE\_SIGNAL\_COUNT (0x0070) RESULT\_\_RANGE\_REFERENCE\_CONV\_TIME (0x0080)

L: Rtn Signal Count: This is the amount of sensor counts triggered by the return array on the VL6180X when the laser is active. This data is read directly from the VL6180X.

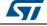

## 2.6 $I^2C \log file$

Each I<sup>2</sup>C log is stored in a uniquely named .txt file. The I<sup>2</sup>C log filename configuration is i2c\_output\_DD\_MMM\_YYYY\_HHMM\_SS\_sss.txt.

Where:

- *DD\_MMM\_YYYY* is the date the log file was created, for example 07\_May\_2013
- HHMM is the time the log file was created, for example 1553
- *SS\_sss* is the time (seconds, milliseconds) the log file was created, for example 17\_367.

An example of a  $I^2C$  log is shown in *Figure 28*.

| Figure | 28. | l <sup>2</sup> C | log | file | example |
|--------|-----|------------------|-----|------|---------|
|--------|-----|------------------|-----|------|---------|

| 100 |       |       |                                         |     | p\i2c_outpu<br>Encoding |        |    | and the second | State State        |           | 2        | Plugins | Window | v    |
|-----|-------|-------|-----------------------------------------|-----|-------------------------|--------|----|----------------|--------------------|-----------|----------|---------|--------|------|
| ?   | Luit  | Scure |                                         |     | Encounig                | cunguu | ge | Jettin         | igs macro          | num       | I CALL A | riagins |        | x    |
| 6   | PE    |       | R I                                     | a d |                         | B :    | 5  | CI             | 10 by 🔍            | 3         |          | E= 1 (  | E      | ×    |
|     |       |       |                                         |     |                         |        |    |                | - 1 <b>- 1</b> - 1 | 5 - 15 A. |          |         |        | 1.   |
| -   | 1     | 1/1   |                                         | -   | 33_19_853.bd            |        | .0 | 2429           |                    |           |          |         | 1.0    | i te |
| 1   |       |       | -                                       |     | 0x0119,                 |        |    |                |                    |           |          |         |        | *    |
| 2   |       |       | 100000000000000000000000000000000000000 |     | 0x01A0,                 |        |    |                |                    |           |          |         |        |      |
| 3   |       |       |                                         |     | 0x004E,                 |        |    |                |                    |           |          |         |        | E    |
| 4   |       |       |                                         |     | 0x0207,                 |        |    |                |                    |           |          |         |        |      |
| 5   |       |       | -                                       |     | 0x0208,                 |        |    |                |                    |           |          |         |        |      |
| 6   |       |       |                                         |     | 0x0133,                 |        |    |                |                    |           |          |         |        | -    |
| 8   |       |       | -                                       |     | 0x0096,<br>0x0097,      |        |    |                |                    |           |          |         |        |      |
| 9   |       |       |                                         |     | 0x0097,<br>0x00E3,      |        |    |                |                    |           |          |         |        |      |
| 10  |       |       | -                                       |     | 0x00E4,                 |        |    |                |                    |           |          |         |        |      |
| 11  |       |       |                                         |     | 0x00E5,                 |        |    |                |                    |           |          |         |        |      |
| 12  |       |       | -                                       |     | 0x00E6,                 |        |    |                |                    |           |          |         |        |      |
| 13  |       |       | 0.000                                   |     | 0x00E7,                 |        |    |                |                    |           |          |         |        |      |
| 14  |       |       | -                                       |     | 0x00F5,                 |        |    |                |                    |           |          |         |        |      |
| 15  |       |       |                                         |     | 0x00D9,                 |        |    |                |                    |           |          |         |        |      |
| 16  |       |       | -                                       |     | 0x00DB,                 |        |    |                |                    |           |          |         |        |      |
| 17  |       |       | 100 C                                   |     | 0x00DC,                 |        |    |                |                    |           |          |         |        |      |
| 18  |       |       | -                                       |     | 0x00DD,                 |        |    |                |                    |           |          |         |        |      |
| 19  |       |       |                                         |     | 0x009F,                 |        |    |                |                    |           |          |         |        |      |
| 20  | W I   | rite  | req                                     | :   | 0x00A3,                 | Val    | :  | 3C             |                    |           |          |         |        |      |
| 21  | W     | rite  | reg                                     | :   | 0х00в7,                 | Val    | :  | 00             |                    |           |          |         |        |      |
| 22  | . W.  | rite  | reg                                     | :   | 0x00BB,                 | Val    | :  | 3C             |                    |           |          |         |        |      |
| 23  | W     | rite  | reg                                     | :   | 0x00B2,                 | Val    | :  | 09             |                    |           |          |         |        |      |
| 24  | W     | rite  | reg                                     | :   | 0x00CA,                 | Val    | :  | 09             |                    |           |          |         |        |      |
| 25  | w w   | rite  | reg                                     | :   | 0x0198,                 | Val    | :  | 01             |                    |           |          |         |        |      |
| 26  | 6 W 1 | rite  | reg                                     | :   | 0x01B0,                 | Val    | :  | 17             |                    |           |          |         |        |      |
| 27  | W     | rite  | reg                                     | :   | 0x01AD,                 | Val    | :  | 00             |                    |           |          |         |        |      |
| 28  | W     | rite  | reg                                     | :   | 0x00FF,                 | Val    | :  | 05             |                    |           |          |         |        |      |
| 29  | W     | rite  | reg                                     | :   | 0x0100,                 | Val    | :  | 05             |                    |           |          |         |        |      |
| 30  |       |       |                                         |     | 0x0199,                 |        |    |                |                    |           |          |         |        |      |
| 31  |       |       | -                                       |     | 0x010A,                 |        |    |                |                    |           |          |         |        |      |
| 32  |       |       | 0.000                                   |     | 0x003F,                 |        |    |                |                    |           |          |         |        |      |
| 33  |       |       | -                                       |     | 0x01A6,                 |        |    |                |                    |           |          |         |        | 2    |
| 24  | TAT   | rite  | TPA                                     | 10  | 0v0120                  | Val    |    | 35             |                    |           |          |         |        | 1    |

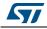